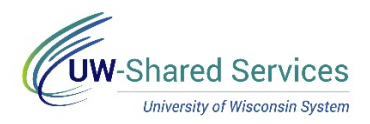

## View Absence Request History

Submitted, approved, pushed back and cancelled requests will appear on this page.

**Absence Balances**

- 1. Click the **Time and Absence** tile from the MyUW portal.
	- a. **All UW**: Employees can access the MyUW System portal at<https://my.wisconsin.edu/>
	- b. **UW Madison**: Employees can access the MyUW Madison portal at<https://my.wisc.edu/>
- 2. Click **View/Edit Requests.**
- 3. All submitted/approved/pushed back/cancelled absences will appear on the list.
- 4. To view more details about a request, click the request.
- 5. To make changes to a request, see the resource *[Cancel/Edit Absence](https://uwservice.wisconsin.edu/docs/publications/pum_cancel_edit_absence_monthly.pdf)*.